# **Bedienungsanleitung**

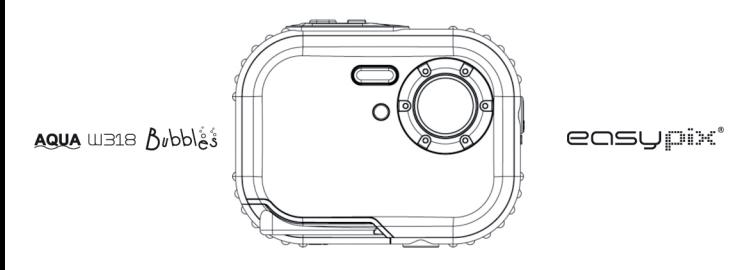

### Inhalt

### Einführung

Danke schön für den Kauf dieser Digitalkamera. Sie können nicht nur die digitalen Bilder mit guter Qualität aufnehmen, aber können Sie auch sie als entfernbare Festplatte verwenden. Für bessere Qualitäts- und Funktionseinstellung lesen Sie bitte dieses Handbuch sorgfältig vor der Anwendung.

### Haupteigenschaften

- Auflösung der digitalen Bilder 5M von der Interpolation (2592x1944), 3M (2048x1536), 2M (1920x1080 HD), VGA (640x480)
- SDRAM 4MB, unterstützt Mikro SD Speicherkarte (nicht eingefügt) bis zu 8GB.
- 1.8 Zoll TFT farbige LCD-Anzeige
- Wasserdichtes und stoßsicheres Design

### Was Ihre Kamera beinhaltet

- Digitalkamera Þ
- Installationsfestplatte der PhoTags Express Software
- Bedienungsanleitung
- Haltegriff

### Anforderungen des Computersystems für Windows 2000 / XP

Um die Bilder auf Ihren PC herunterzuladen, brauchen Sie die folgende minimale Konfiguration:

- Pentium Prozessor oder höher mit Windows 2000, XP
- 64 MB RAM, mehr als 250MB freier Festplattenplatz
- Verfügbares USB-Interface
- CD-ROM Laufwerk ¥
- Empfohlene Bildschirmauflösung 24 Bits oder höher
- Anzeigeadapter mit 256 Farben oder höher

### **Anforderungen des Computersystems für Windows Vista / Win7**

Um die Bilder auf Ihren PC herunterzuladen, brauchen Sie die folgende minimale Konfiguration:

- Windows Vista / Win7
- 800MHz Prozessor und 512 MB des Systemspeichers
- 20GB Platte mit mindestens 15GB des verfügbaren Platzes
- Unterstützt Super VGA Graphik
- Verfügbares USB-Interface
- CD-ROM Laufwerk

### **Anforderungen des Computersystems für Macintosh**

- Power Macintosh G3 500 MHz oder höher
- > Mac OS X Version 10.2.6 oder spätere
- > 128 MB oder mehr verfügbares System RAM (256 MB empfohlen), 150 MB freier Festplattenplatz
- 800 x 600 oder höhere Bildschirmauflösung mit Millionen von Farben

**Anmerkung:** Diese Hardware ist zum Einstecken und zum Abspielen kompatible, wenn sie auf einem Mac verwendet wird, jedoch kann die enthaltene Software auf nur Windows-Betriebssystemen benutzt werden.

### **Bedienungsanmerkungen**

Vor der Anwendung der Kamera lesen Sie bitte dieses Handbuch sorgfältig, und beachten Sie die folgenden Anmerkungen.

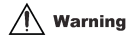

**Dieses Symbol zeigt an, dass der Verstoß gegen diesen Punkt die ernste Personenverletzung oder den materiellem Verlust verursachen kann.**

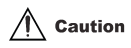

**Dieses Symbol zeigt an, dass der Verstoß gegen diesen Punkt die geringe oder mittelmässige Personenverletzung oder den materiellem Verlust verursachen kann.**

Bedienung:

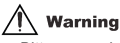

- Bitte versuchen Sie nicht, die Kamera auseinanderzubauen. Die Hochspannungsteile sind innerhalb der Kamera. Wenn Sie die Kamera auseinandernehmen, gibt es die Gefahr vom Elektroschock.
- Wenn die internen Kamerateile wegen dem Herunterfallen enthüllt werden, bitte berühren Sie keinen herausgestellten Teil mit Händen. Ansonsten gibt es die Gefahr des Elektroschocks.
- Bitte stellen Sie die Kamera nicht unter dem Sonnenschein oder in die Orte mit der Hochtemperatur. Es kann einen möglichen Schaden auf den internen Teilen oder der Batterie, sogar bis zur Explosion verursachen.
- Bewahren Sie die Speicherkarte aus der Reichweite der Kinder, um jedes mögliche Risiko zu vermeiden, sie aus Fehler zu verschlucken.
- Wenn es den Rauch oder merkwürdige Töne gibt, die von der Kamera ausgehen, stoppen Sie bitte, sie zu benutzen, und entfernen Sie auch die Batterie sofort. Schicken Sie bitte die Kamera dem Einzelhändler für Reparatur zurück.
- Bitte setzen Sie Ihre Kamera nicht der Hochtemperatur- und Feuchtigkeitsumgebung aus.

## $\mathbb{N}$  Caution

- Vor der Anwendung der Kamera im Wasser, installieren Sie bitte die Batterie und die Speicherkarte zuerst, und stellen Sie sicher, dass alle Abdeckungen sicher verriegelt sind. Bitte prüfen Sie auch diese Kamera im Wasser im Voraus, und stellen Sie sicher, dass es kein Wasser nach innen durchkommt.
- Wenn Sie herausstellen, dass das Wasser innerhalb der Kamera ist, stellt bitte den Strom ab und stoppen Sie sie unter Wasser zu benutzen.
- Wenn die Feuchtigkeit auf dem Objektiv während der Anwendung erscheint, könnte es undicht sein. Entfernen Sie bitte die Batterie und die Speicherkarte, und schicken Sie dann diese Kamera dem Einzelhändler für Reparatur sofort zurück.
- Bitte öffnen Sie die Verschlußklappe des Batteriefachs während der Anwendung unter dem Wasser nicht, um zu vermeiden, dass das Wasser innerhalb der Kamera durchkommt, und ein Elektroschock auftritt.
- Wenn es während der Anwendung heiß wird, schalten Sie bitte den Strom aus und entfernen Sie die Batterie sofort.
- Diese Kamera ist wasser- und staubdicht. Bitte bauen Sie diese Kamera selbst nicht auseinander. Solche Tätigkeit kann jeglichen möglichen Schaden auf der Kamera verursachen. Wenn dieser Schaden verursacht wird, muss der Benutzer die Verantwortlichkeit für Reparatur tragen.
- Bitte benutzen Sie die Kamera nicht in der Umgebung mit der höheren oder niedrigeren Temperatur für eine lange Zeit.
- Wenn das LCD-Schaltbild beschädigt wird, bitte benutzen Sie sie nicht unter dem Wasser. Um jegliche Personenverletzung zu vermeiden, schicken Sie bitte diese Kamera dem Einzelhändler für Reparatur sofort zurück.
- Diese Kamera ist 3 Meter wasserdicht und bitte benutzen Sie diese Kamera nicht über diese Tiefe.
- Nach der Anwendung dieser Kamera im Wasser, reinigen Sie sie bitte mit frischem Wasser, und wischen Sie sie mit sauberem Tuch ab. Dann können Sie die Verschlussklappe des Batteriefachs öffnen, um die Batterie oder die Speicherkarte zu entfernen und lassen Sie das Kameragehäuse automatisch austrocknen.
- Wenn Sie die Kamera nicht benutzen, entfernen Sie bitte die Speicherkarte und die Batterie.

### **Wasser- und Staubdichte Funktion**

- Die Kamera wurde vom SGS-Labor genehmigt, um mit einer wasserdichten (3 Meter Tiefe) und schocksicheren (1 Meter) Leistung übereinzustimmen.
- Vor der Anwendung im Wasser bringen Sie bitte den Handgriff an und gleiten Sie ihn über Ihr Handgelenk; andernfalls wird die Kamera sinken, wenn sie in Wasser gefallen ist.
- Bitte unterwerfen Sie diese Kamera nicht einem starken Stoß oder einem Druck. Es kann einen Verlust in der wasserdichten und staubdichten Leistung verursachen.
- Vor der Anwendung der Kamera im Wasser seien Sie bitte sicher, dass die Verschlussklappe des Batteriefachs völlig zugeschlossen ist.
- Wenn Sie die Kamera unter Wasser benutzen, öffnen Sie bitte den die Verschlussklappe des Batteriefachs nicht. Es kann das Auslaufen verursachen.
- Wenn Sie die Batterie oder die Speicherkarte ersetzen, wischen Sie bitte jeden Schmutz oder Sand ab und spülen Sie die Kamera mit frischem Wasser oder lassen Sie sie in einer Schüssel mit frischem Wasser für 2 oder 3 Minuten. Dann wischen Sie die Kamera mit einem sauberen Tuch ab. Stellen Sie bitte sicher, dass die Kamera sauber und trocken ist. Man muß vermeiden, dass jede mögliche Substanz oder das Wasser in die Kamera durchkommt, wenn Sie die Batterie oder die Speicherkarte ersetzen.

**\*\*\* Bitte öffnen Sie die Verschlussklappe des Batteriefachs nicht am Strand oder am Meer, und vermeiden Sie auch, die Batterie oder die Speicherkarte zu ersetzen, wo die Kamera wahrscheinlich naß oder schmutzig sein kann, und stellen Sie sicher, dass Ihre Hände trocken sind.**

- Nach der Anwendung der Kamera unter dem Wasser, stellen Sie bitte sicher, dass sie ausgeschaltet ist und die Verschlussklappe des Batteriefachs fest geschlossen ist. Wischen Sie bitte jeden Schmutz oder Sand ab und spülen Sie die Kamera mit frischem Wasser ab oder lassen Sie sie in einer Schüssel mit frischem Wasser für 2 oder 3 Minuten. Dann wischen Sie die Kamera mit einem sauberen Tuch ab. Nachdem Sie diese Kamera gereinigt haben, entfernen Sie bitte die Batterie und die Speicherkarte. Danach lassen Sie bitte die Kamera in einer Schüssel mit frischem Wasser für 30 Minuten wieder. Schließlich, trocknen Sie bitte diese Kamera mit einem sauberen Tuch, und bewahren Sie sie in einem sicheren Ort.
- Vermeiden Sie Seifenwasser, milde Reinigungsmitteln oder Spiritus für die Reinigung der Kamera zu benutzen, weil es die wasserdichte und staubdichte Leistung beeinflussen kann.

### **Kurzer Überblick über Ihre Kamera**

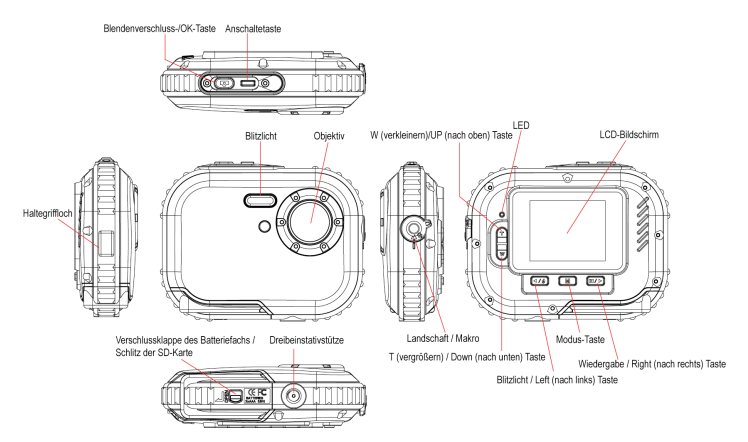

### **Batterieinstallation**

Ihre Kamera braucht 2 AAA Batterien. Stecken Sie die Batterie in die Kamera herein wie in der folgenden Beschreibung:

**1. Öffnen Sie die Verriegelung und gleiten Sie den Deckel.**

**2. Ziehen Sie nach innen den Batteriedeckel.**

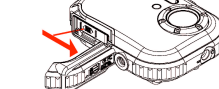

#### **Anmerkung:**

- 1. Wenn Sie nicht beabsichtigen, Ihre Kamera für eine längere Zeitperiode zu benutzen, entfernen Sie bitte die Batterien, um das Batterieauslaufen und die Korrosion zu vermeiden.
- 2. Bitte entfernen Sie absichtlich die Batterie nicht oder schalten Sie Ihre Kamera nicht aus, andernfalls wird das Testfoto in Ihrer Digitalkamera verloren, wenn es keine SD-Speicherkarte gibt, deswegen laden Sie Ihr Testfoto auf PC so bald wie möglich herunter.
- 3. **Mischen Sie die alten und neuen Batterien nicht zusammen.**
- 4. **Mischen Sie die alkalischen, Standard- (Carbonzink) oder wiederladbaren (Nickel-Cadmiummetallhydrid) Batterien nicht zusammen.**

### **Installation der Speicherkarte**

Ihre Kamera hat einen Schlitz für Speicherkarte, was Ihnen ermöglicht, jegliche compatible "Mikro SD" Speicherkarte einzufügen. Das Hinzufügen einer Speicherkarte erlaubt Ihnen, die Kapazität Ihrer Kamera zu erhöhen, bevor Sie Fotos auf PC übertragen müssen. Installieren Sie die SD-Speicherkarte wie unten:

- 1. Finden Sie den Speicherkartenschlitz.
- 2. Stecken Sie die Speicherkarte in den Schlitz in eine richtige Richtung hinein. (sehen Sie die Abbildungen unten)

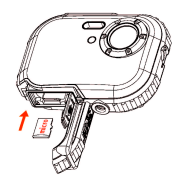

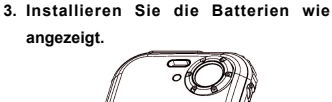

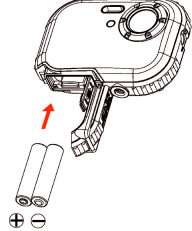

- 3. Schieben Sie die Karte in solche Position, bis Sie spüren, es "klickt". Das obere Teil der Karte sollte in gleicher Höhe mit der Oberfläsche der Kamera sein. Das Zeichen SD) wird auf dem LCD-Bildschirm erscheinen, nachdem Sie Ihre Kamera anschalten.
- 4. Wenn die externe Speicherkarte in die Kamera eingesteckt ist, werden alle aufgenommenen Bilder auf der externen Speicherkarte gespeichert.

#### **Anmerkung:**

- 1. Es gibt einen begrenzten internen Speicher zum Testen. **Die Aufnahme wird verloren, wenn es ausgeschaltet ist.** Laden Sie die Bilder vor dem Ausschalten herunter.
- 2. Eine externe Speicherkarte für normale Nutzung ist notwendig; Ihre Kamera unterstützt jegliche kompatible Mikro SD-Speicherkarte.
- 3. "Karte eingesteckt, wechseln Sie zu SD-Karte" zeigt sich auf dem Bildschirm, wenn Sie die Karte einstecken, d.h. die Bilder werden auf der Speicherkarte gespeichert.
- 4. Wenn Sie die Speicherkarte entfernen, zeigt sich auf dem LCD-Bildschirm "Karte entfernt, wechseln Sie zum internen RAM", jetzt können Sie nur ein Photo aufnehmen.

### **Starten Ihre Kamera**

Drücken und halten Sie den Einschalteknopf, um Ihre Kamera anzuschalten, der LCD-Bildschirm wird angeleuchtet; es bestätigt, dass Ihre Kamera angeschaltet und für die Anwendung vorbereitet ist.

Drücken und halten Sie den Einschalteknopf ungefähr 3 Sekunden, um Ihre Kamera auszuschalten.

Es gibt **JPG (Kamera-Modus), AVI (Video-Modus)** und **Wiedergabe** für die Auswahl.

### **JPG(Kamera-Modus):**

#### **Bildaufnahme**

Schalten Sie Ihre Kamera an, der Standardmodus ist JPG (Kameramodus). Halten Sie die Kamera stabil und stellen Sie Ihren Gegenstand mit dem LCD-Bildschirm zusammen. Betätigen Sie den Blendenverschlußknopf, einen Moment später wird ein Foto aufgenommen.

**Anmerkung**: Wenn der interne Speicher voll ist, zeigt der LCD-Bildschirm "Speicher voll – fügen Sie eine SD-Karte ein, um mehr Fotos aufzunehmen und zu übertragen! ". So, stecken Sie bitte eine SD-Karte hinein, wenn Sie die Kamera benutzen.

#### **Blitzlicht**

Ihre Kamera hat eine Blitzlicht-Funktion, mit der Sie die Bilder aufnehmen können, wenn die Lichtbedingung nicht gut ist.

Drücken Sie den Knopf Links (Left) bis das Zeichen <sup>4</sup>A auf dem LCD-Bildschirm erscheint, dann ist das Auto-Blitzlicht angeschaltet, drücken Sie den Knopf Links bis das Zeichen @ auf dem LCD-Bildschirm erscheint, dann ist die Verminderungsfunktion des Rote-Augen-Effekts angeschaltet. Drücken Sie den Knopf Links bis das Zeichen  $\blacktriangleright$  auf dem LCD-Bildschirm erscheint, dann wird das Blitzlicht eingesetzt. Drücken Sie den Knopf Links bis das  $\circledast$  Zeichen auf dem LCD angezeigt wird, d.h. die Blitzlicht-Funktion ist ausgeschaltet.

**Anmerkung:** "Niedrige Stromversorgung" zeigt sich auf dem LCD-Bildschirm, wenn Sie die Blitzlicht-Funktion wechseln, falls der Batteriestrom nicht ausreichend ist. Jetzt installieren Sie die neuen Batterien für die Blitzlicht-Funktion wieder.

#### **Digitalzoom-Funktion**

Sie können Ihren Gegenstand mit Hilfe vom digitalen Zoom vergrößern. Benutzen Sie die Knöpfe **T** und **W,** um den Zoom bis zu 8X einzustellen. Drücken Sie den Knopf **T,** um Ihren Gegenstand zu vergrößern. Drücken Sie den Knopf **W**, um es zu verkleinern.

#### **Wechsel der Bildauflösung**

Der eingebaute Speicher ermöglicht Ihnen ein 3.1 Mega-Pixel Testphoto ohne SD-Speicherkarte aufzunehmen, so stecken Sie eine SD-Speicherkarte hinein, um mehr Auswahl der Bildgröße zu haben.

- 1. Drücken Sie den Menü-Knopf.
- 2. Drücken Sie den rechten Knopf, um die Auflösungoption zu wählen.
- 3. Drücken Sie den T / W Knopf, um Folgendes zu wählen:
	- (5M) 2592x1944 Pixels; (3M) 2048x1536 Pixels;
	- (2M) 1920x1080 HD Pixels; (VGA) 640x480 Pixels
- 4. Drücken Sie den Menü-Knopf, um Ihre Auswahl zu bestätigen.

#### **Anmerkung:**

Different image resolutions will affect the photo quality. High resolution photos will be of better picture quality and therefore will take up more memory capacity than lower resolution. Verschiedene Bildauflösungen beeinflussen die Fotoqualität. Photos mit hoher Auflösung sind von der besseren Abbildungsqualität und folglich nehmen mehr Speicherkapazität als diejenigen mit niedrigerer Auflösung auf.

#### **Anti-Schütteln (Anti-Shake)**

- 1. Betätigen Sie den Menü-Knopf.
- 2. Betätigen Sie den Rechten Knopf, um Anti-Shake (Anti-Schütteln) zu wählen.
- 3. Betätigen Sie den T / W Knopf, um "an oder aus" zu wählen.
- 4. Betätigen Sie den Menü-Knopf für Bestätigung.

#### **Gesichtsaufdecken (Face Detect)**

- 1. Betätigen Sie den Menü-Knopf.
- 2. Betätigen Sie den Rechten Knopf, um Gesichtsaufdecken (Face Detect) zu wählen.
- 3. Betätigen Sie den T / W Knopf, um "an oder aus" zu wählen.
- 4. Betätigen Sie den Menü-Knopf für Bestätigung.

### **AVI(Video-Modus):**

Sie können Filme in diesem Modus aufnehmen. Vor der Aufnahme müssen Sie eine SD-Karte einfügen, um die Kamerakapazität für die Filmaufnahme zu erweitern, danach betätigen Sie den Menü-Knopf, um AVI vorzuwählen. Das Zeichen  $\mathbf{Q}$  erscheint in der oberen linken Ecke des LCD-Bildschirms.

#### **Auflösung**

- 1. Betätigen Sie den Menü-Knopf und drücken Sie den Rechten Knopf, um Auflösung zu wählen.
- 2. Betätigen Sie den T / W Knopf, um VAG & QVGA zu wählen.
- 3. Betätigen Sie den Menü-Knopf für Bestätigung.

### **Wiedergabe:**

### **Löschen**

1. Betätigen Sie den Menü-Knopf und drücken Sie den Rechten Knopf, um Löschen zu wählen.

- 2. Betätigen Sie den T / W Knopf, um "Dieses Bild / Alle / Abbrechen" zu wählen.
- 3. Betätigen Sie den Menü-Knopf für Bestätigung.

### **Pictbridge**

- 1. Betätigen Sie den Menü-Knopf und drücken Sie den Rechten Knopf, um Pictbridge zu wählen.
- 2. Betätigen Sie den T / W Knopf, um "Pictbridge / Abbrechen" zu wählen.
- 3. Betätigen Sie den Menü-Knopf für Bestätigung.

### **Einstellung:**

Betätigen Sie den Menü-Knopf und drücken Sie den Rechten Knopf, um "Einstellung" zu wählen.

### **Selbstauslöser**

- 1. Betätigen Sie den T / <sup>W</sup> Knopf, um Selbstauslöser zu wählen und drücken Sie den Menü-Knopf für Bestätigung.
- 2. Betätigen Sie den T / W Knopf, um Folgendes zu wählen: Aus / 2 Sekunden / 5 Sekunden / 10 Sekunden
- 3. Betätigen Sie wieder den Menü-Knopf für Bestätigung.

### **Aufnahmequalität**

- 1. Betätigen Sie den T / <sup>W</sup> Knopf, um Aufnahmequalität zu wählen und drücken Sie den Menü-Knopf für Bestätigung.
- 2. Betätigen Sie den T / W Knopf, um Folgendes zu wählen: Super Gut / Gut / Normal
- 3. Betätigen Sie wieder den Menü-Knopf für Bestätigung.

### **Automatische Stromabschaltung**

- 1. Betätigen Sie den T / <sup>W</sup> Knopf, um Automatische Stromabschaltung zu wählen und drücken Sie den Menü-Knopf für Bestätigung.
- 2. Betätigen Sie den T / W Knopf, um Folgendes zu wählen: Aus / 1 Minute / 2 Minuten / 3 Minuten
- 3. Betätigen Sie wieder den Menü-Knopf für Bestätigung.

### **Sprache**

- 1. Betätigen Sie den T / <sup>W</sup> Knopf, um Sprache zu wählen und drücken Sie den Menü-Knopf für Bestätigung.
- 2. Betätigen Sie den T / W Knopf, um Folgendes zu wählen: Englisch, Spanisch, Portugiesisch, Französisch, Deutsch, Italienisch, Holländisch, Russisch, Türkisch, Polnisch.
- 3. Betätigen Sie wieder den Menü-Knopf für Bestätigung.

### **Frequenz**

- 1. Betätigen Sie den T / W Knopf, um Frequenz zu wählen und drücken Sie den Menü-Knopf für Bestätigung.
- 2. Betätigen Sie den T / W Knopf, um "50Hz / 60Hz" zu wählen.
- 3. Betätigen Sie wieder den Menü-Knopf für Bestätigung.

### **Soundeffekt**

- 1. Betätigen Sie den T / <sup>W</sup> Knopf, um Soundeffekt zu wählen und drücken Sie den Menü-Knopf für Bestätigung.
- 2. Betätigen Sie den T / W Knopf, um "Aus / An" zu wählen.

3. Betätigen Sie wieder den Menü-Knopf für Bestätigung.

#### **Format**

- 1. Betätigen Sie den T / <sup>W</sup> Knopf, um Format zu wählen und drücken Sie den Menü-Knopf für Bestätigung.
- 2. Betätigen Sie den T / W Knopf, um "OK / Abbrechen" zu wählen.
- 3. Betätigen Sie wieder den Menü-Knopf für Bestätigung.

### **Standardeinstellung**

- 1. Betätigen Sie den T / <sup>W</sup> Knopf, um Standardeinstellung zu wählen und drücken Sie den Menü-Knopf für Bestätigung.
- 2. Betätigen Sie den T / W Knopf, um "OK / Abbrechen" zu wählen.
- 3. Betätigen Sie wieder den Menü-Knopf für Bestätigung.

### **Abbrechen**

Wählen Sie "Abbrechen", um alle Einstellungen zu stoppen.

### **Installation der PhoTags Express Software**

**Anmerkung:** Seien Sie sicher, dass Ihre Camera mit dem Computer **nicht** verbunden ist.

Stecken Sie die Software CD in Ihren Computer hinein. Nach einigen Sekunden zeigt sich das Installationshauptfenster auf dem Bildschirm.

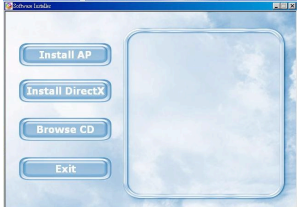

### 1. **Installieren PhoTags Express**

Klicken Sie auf "**Install AP**", um Installationsprozess zu starten. Das Fenster der Sprachen zeigt sich auf dem Bildschirm und Sie können die Sprache wählen, die Sie benutzen möchten.

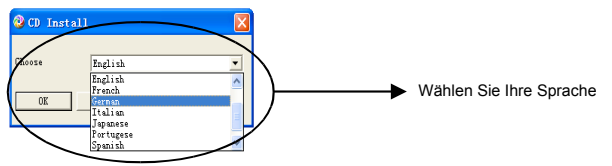

Und dann erscheint das Installationsfenster wie unten.

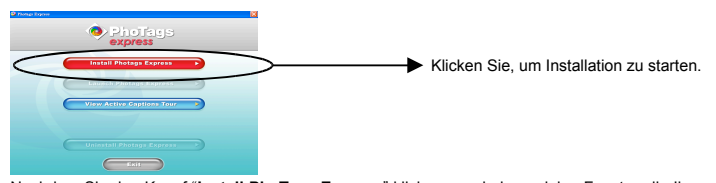

Nachdem Sie den Knopf "**Install PhoTags Express**" klicken, erscheinen einige Fenster, die Ihnen helfen, Installation zu beenden. Sie müssen nur der Beschreibung folgen und die Knöpfe betätigen, die bei der Software vorgegeben sind.

#### **Anmelden online**

Klicken Sie den Knopf "**Anmelden online**" für die Registrierung. Oder Sie können direkt "**Weiter**" für die Anmeldung nächste Zeit klicken.

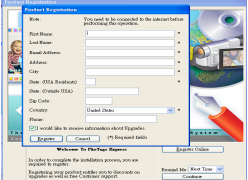

Nach diesem Schritt erscheint das Fenster auf dem Bildschirm.

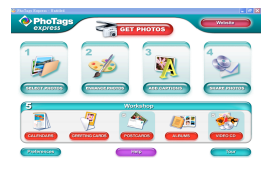

#### **Alles was Sie brauchen, um das Beste von Ihren Bildern zu bekommen**

#### **1. Bilder wählen**

Wählen Sie die Bilder, die Sie von Ihrer Kamera herunterladen möchten. Und bearbeiten Sie mit der Software.

#### 2. **Bilder bearbeiten**

Klicken Sie auf "**Verbessern Bilder**", "**Hinzufügen Untertitel**" aus dem Hauptfenster, um Ihre idealen Bilder zu bearbeiten.

#### 3. **Bilder teilen**

Teilen Sie Ihre Bilder per "**E-mail**", "**Ausdrucken**" und "**Erstellen HTML Web**" für Hochladen Online.

#### **4. Workshop**

Erstellen Sie "**Kalendar**", doppelseitige "**Grüsskarten**" und "**Postkarten**" auf dem Standardphotopapier. Sie können "**Album**" und "**Video CD**" kaufen. Jede Zeit gibt es zwei zusätzliche Workshop-Projekte und erstellen Sie Foto-Album und Diavorführungen auf CD, die auf Ihrem PC und VCD und Fernseher mit Hilfe von DVD-Player angesehen werden können.

#### **Wie kauft man zusätzliche "Workshop"-Projekte**

Zusätzlich zu den Workshop-Projekten mit kostenlosen Kalendern, doppelseitigen Gruß-und Postkarten können Sie jederzeit zwei zusätzliche Workshop-Projekte, "Alben" und " VideoCD", online kaufen.

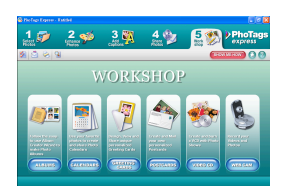

- 1. Um das "Workshop-Projekt" zu kaufen, klicken Sie einfach darauf, was Sie kaufen möchten und Sie werden zur Online-Website verwiesen, wo Sie sie kaufen können.
- 2. Sobald Sie "Workshop-Projekte" gekauft haben, werden sie automatisch in der Software aktiviert.

### **Übertragen Bilder auf Ihren PC**

Diese Kamera hat keinen USB-Anschluss, so müssen Sie Fotos auf PC herunterladen, indem Sie eine Speicherkarte und USB verwenden. Nach dem Anschluss klicken Sie bitte "Mein Computer". Ihre Speicherkarte erscheint als "entfernbare Disk". Klicken Sie sie an und Sie finden, dass die Bilder im Dateinordner, der "DCIM" genannt wird, gespeichert werden. Sie können die Bilder in jedem möglichen Verzeichnis, das Sie wählen, jetzt kopieren und einfügen.

#### **Oder wir können die Bilder mit Hilfe von PhoTags Express herunterladen**

- a. Klicken Sie doppelt auf das Zeichen PhoTags Express auf dem Bildschirm, um die Anwendung anzufangen.
- b. Klicken Sie den Knopf "**Erhalten Photos**" auf dem Hauptfenster.
- c. Der Assistentmodus "**Erhalten Photos**" wird auf dem Bildschirm erscheinen, dann können Sie **"Kundenkopie"** ("**Custom copy**") wählen, um die Photos herunterzuladen.

#### **Kundenkopie**

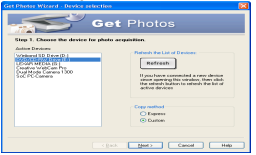

Dieser Modus ist manuell benutzt, um die Photos, die Sie auf Ihren Computer kopieren möchten, zu wählen.

Der Modus "**Gerätauswahl**" wird erscheinen. Beide Ihre Camera und die Speicherkarte werden auf der Liste "**Aktive Geräte**" erscheinen. Wählen Sie "**Kundenkopie**" und klicken Sie "**Weiter**", um fortzusetzen.

**Anmerkung:** An diesem Moment können Sie auch die Option "**Express**" wählen, um alle Photos auf Ihrem Computer ohne die Option der gewählten Photos zu kopieren. In diesem Modus werden Sie keine Vorschau der übertragenen Photos sehen.

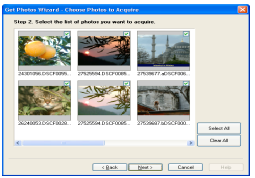

Wählen Sie Ihre Photos und klicken Sie "**Weiter**", um fortzusetzen.

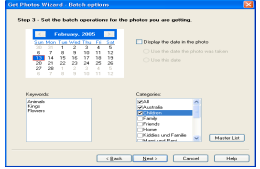

Fügen Sie aktive Überschriften zum Bild hinzu. Mit dieser Eigenschaft können Sie das Datum, Schlüsselwörter und Kategorien hinzufügen. Klicken Sie "Weiter", um

fortzusetzen.

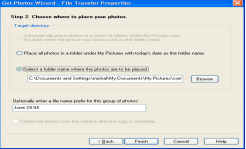

Wählen Sie eine Position, wo Sie die Photos auffinden möchten. Klicken Sie "**Beenden**", um die Photos im gewählten Ort zu kopireren.

#### **Anmerkung:**

Alle Bilder, die Sie importierten, erscheinen im Hauptfenster **"Wählen Fotos**". Und jetzt, können Sie Ihre Fotos mit Ihrer Idee bearbeiten und sie dann auf Ihren Computer herunterladen. Wie man die Fotos bearbeitet, können Sie in der Schnellstartanleitung in PhoTags Express nachschauen.

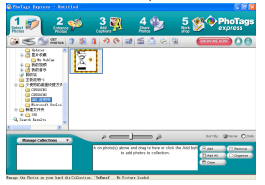

### **Benutzeranweisung der PhoTags Express Software**

Sie können die Bilder mit PhoTags Express bearbeiten, ausdrücken, teilen. Sie können die folgenden Schritte ausführen, um zu wissen, wie man PhoTags Express benutzt:

- 1. Starten Sie PhoTags Express.
- 2. Klicken Sie den Knopf "**Tour**" auf dem Hauptfenster, um in Detail zu sehen, wie man PhoTags Express benutzt.

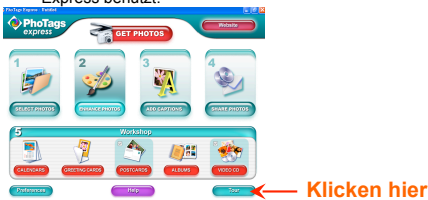

#### **Achtung:**

Wenn PhoTags Express das DirectX automatisch nicht unterstützen kann, können Sie DirectX in CD manuell vor der Anwendung installieren. Ansonsten, wenn die Version von DirectX im Windows Betriebssystem weniger als 8.1 ist,dann kann die AVI Datei nicht gespielt werden.

### **Anhang : Spezifikationen**

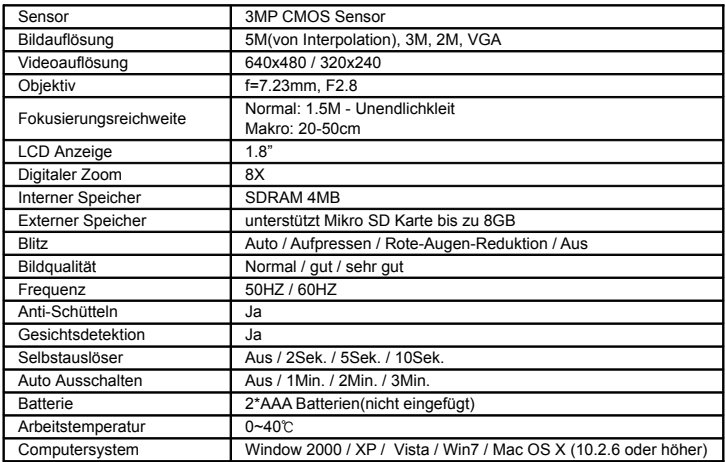

Hinweis: Bitte nur qualitativ hochwertige Batterien benutzen. Keine wieder aufladbaren Batterien benutzen.